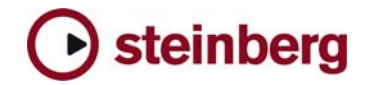

# **Virtual Bassist**

## **Read Me – Universal Binary Update**

Steinberg Media Technologies GmbH May 2007

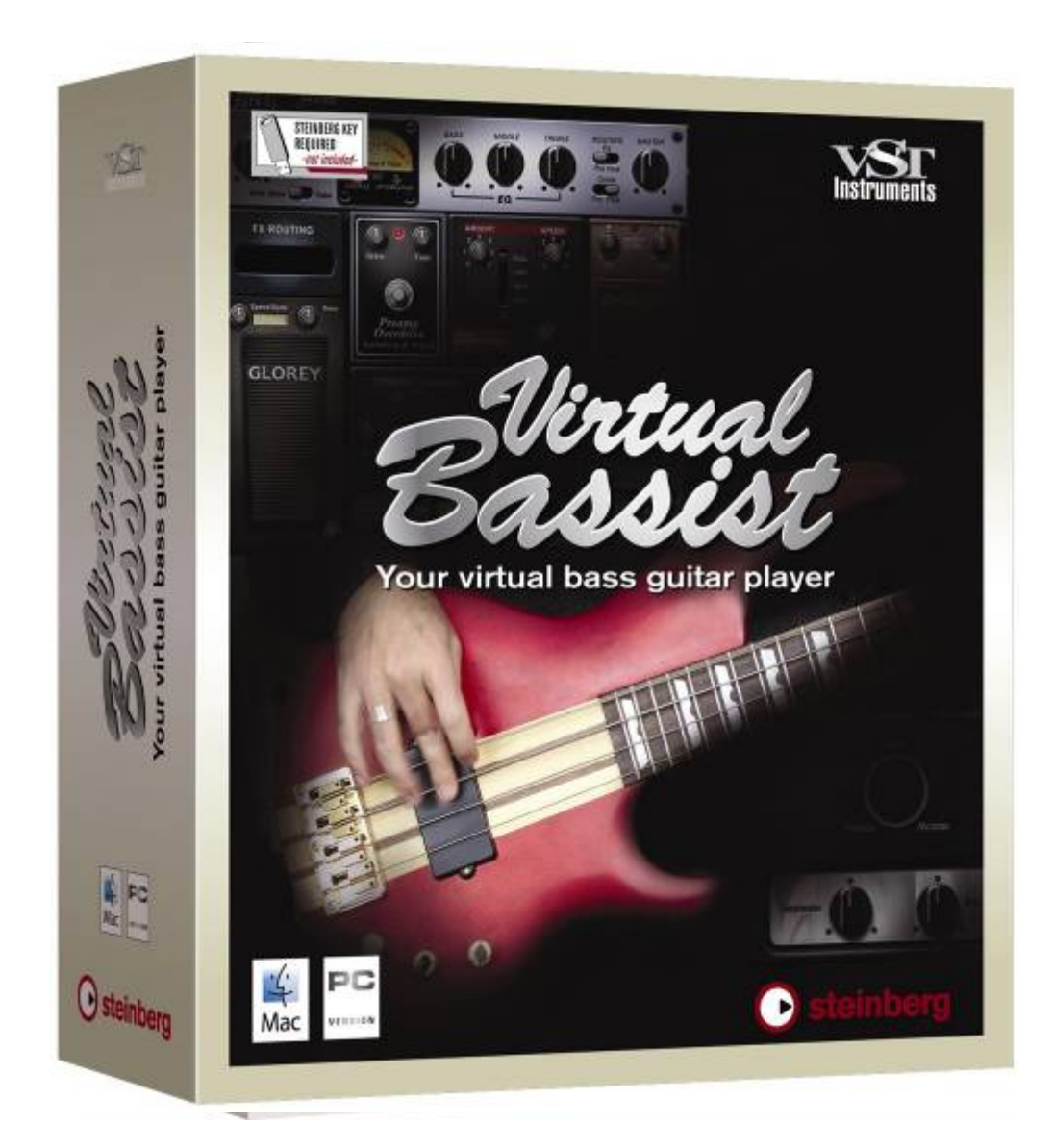

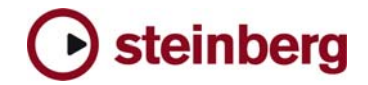

**What is new?** This Universal Binary update brings compatibility for Inteland PowerPC-based Macintosh computers.

### **Download instructions**

- Download "**VirtualBassist\_UB\_Update.dmg**" file to your desktop.
- Double-click "**VirtualBassist\_UB\_Update.dmg"**
- The folder includes installer for VST, AU and Rewire.

### **Installation [1] Installation of Syncrosoft Licence Software**

*If you have already installed your Syncrosoft Licence Control Software please continue with step [2].* 

- Double-click the "SyncrosoftLicenceControl.mpkg" file located in the "Copy Protection Driver" folder of your product DVD. Follow the on-screen instruction.
- Make sure to have your Steinberg Key connected to your Mac.

#### **[2] Installation of Virtual Bassist Universal Binary Plug-In**

- Please double-click desired file (e.g. "Virtual Bassist VST.pkg") to launch the installer.
- Follow the on-screen instructions.

#### **[3] Installation of Virtual Bassist Content Data**

- Please drag the folder **"Virtual Bassist Content"** from your product DVD onto your hard disk. You can put the folder anywhere you like, including external hard drives.
- When copying has finished, please open the **"Virtual Bassist Content"** folder on your hard drive and double-click the file **"Set VB Content Location".**  This tells the plug-in where to find the data.

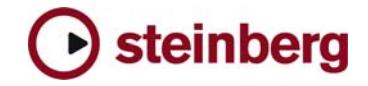

**Technical Support** Steinberg product specialists are also on hand to provide individual assistance at:

### [www.steinberg.net](http://www.steinberg.net/wwwmenu_sb.asp)

**Please note, in order to receive technical support and information, you have to register your product after Installing.**

### **System requirements**

**Steinberg Key required.**  (not included)

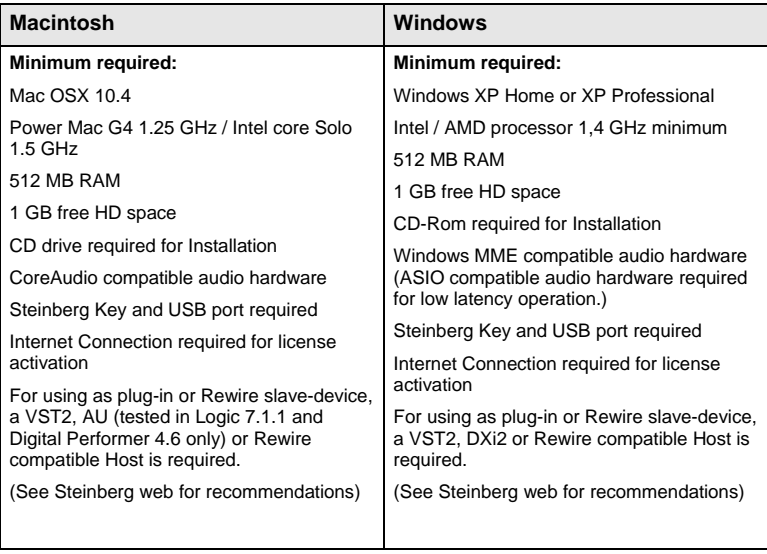